登入 iisntb 的方法如下

按左下角 開始 在 執行 的地方鍵入\\iisntb.iis.sinica.edu.tw

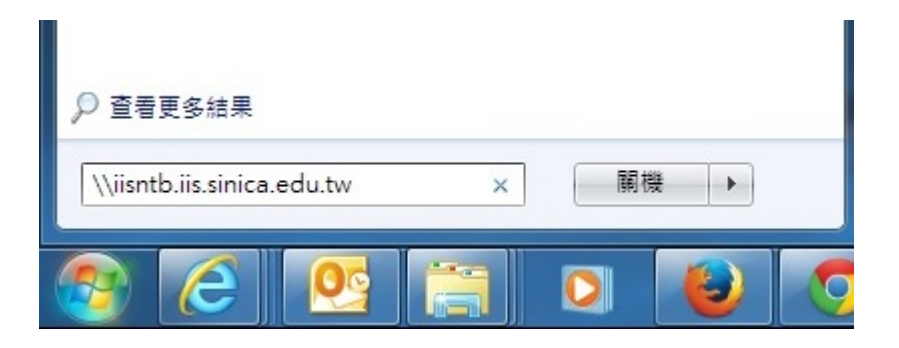

出現帳號密碼時 在帳號前面加上 iisdom\

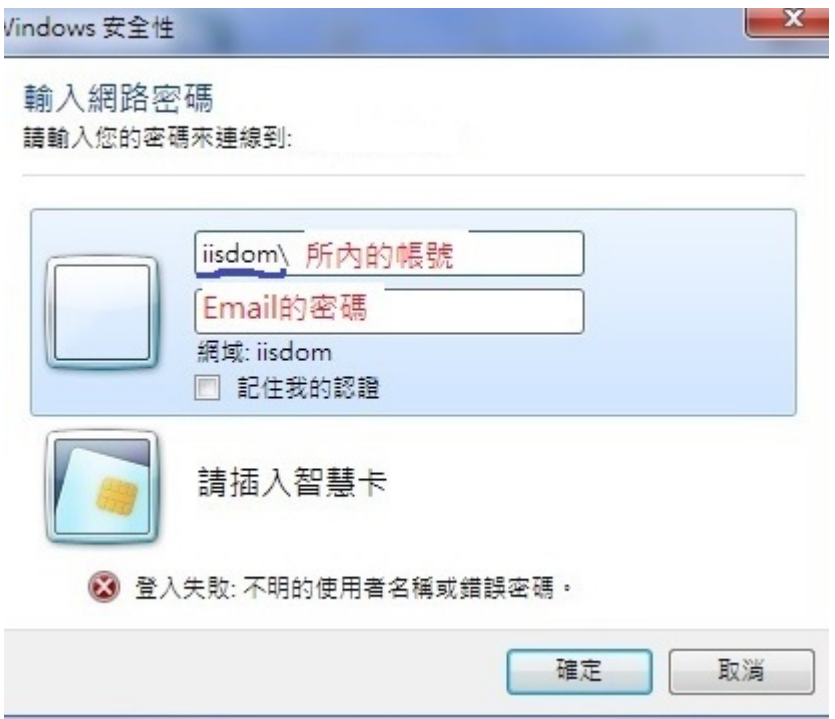

按確認鍵即可進入。